**2009**

# **XO Laptop**

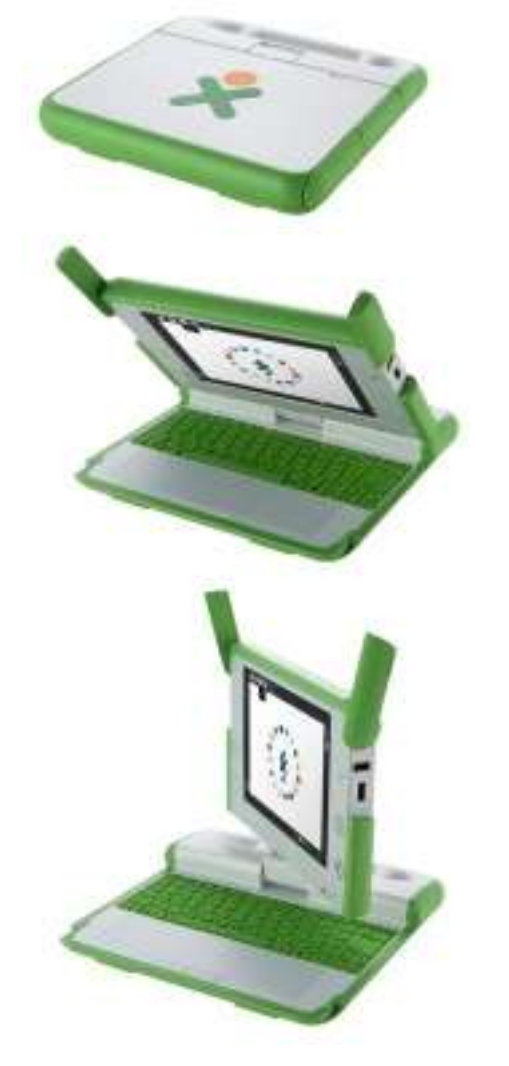

إعداد:

ليدا أبو الضبعات

مشرفة الحاسوب لمنطقة القدس و أريحا

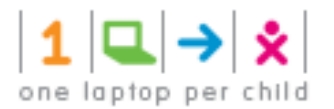

# مشروع حاسوب محمول لكل طفل OLPC:

هو مشروع يهدف لتطوير حاسوب محمول موحه للأطفال لا يتجاوز سعره 100\$، ليُستخدم كأداة تعليمية وخاصة أطفال الدول النامية والفقيرة، ولا يباع هذا الحاسوب في السوق بل الحكومات هي التي تتفاهم مع الجمهة المنتجة للحصول على هذا الحاسوب لأطفالها. والشركة التي تعاقدت مع MIT Media Lab (وهي الجهة التي أطلقت المشروع) لصناعة الجهاز هي شركة كوانتا **Quanta**) التايوانية.

#### مواصفات الجهاز و میزاته:

- ا**لمعالج CPU: يع**مل الحاسوب بمعالج من نوع **Geode** من إنتاج شركة AMD وبسرعة 433 ميغاهيرتز، ومن مميزات هذا المعالج أنه يستهلك كمية قليلة من الطاقة وبالتالي حرارة أقل وتوفير في عمر البطارية.
	- **الشاشة <u>Screen</u>:** الشاشة في هذا الجهاز من نوعLCD ، وهي تعمل بنمطين:
- o النمط الأول: بدقة عالية وبدون ألوان أو إضاءة خلفية وهو مناسب عندما يستخدم الحاسوب خارج المدرسة حيث تكون الإضاءة الطبيعية قوية كفاية وهو مناسب أيضاً لعرض النصوص بدقة عالية. o النمط الثاني: هو أقل دقة لكنه يعمل بالألوان وبإضاءة خلفية.
	- ا**لذاكرة <u>Memory</u>:** بحجم 256 ميغابايت والقرص الصلب بحجم1 غيغابايت وهو يعتمد على تقنية ذاكرة فلاش الثابتة.
		- **.** منفذ لذاكرة **SD card**.
		- كاميرا (480×480) وميكروفون مدمحين بالجهاز.
			- **Touchpad**
			- 3 منافذ للمنفذ التسلسلي العام **(USB**).
- لا يحتوي هذا الجهاز على قرص صلب ولا محرك أقراص مدمجة أو مرنة. يمكن وصل الطابعات والأقراص الصلبة الخارجية عن طريق**USB**.
- هذه الحواسيب المحمولة سوف تستهلك حوالي 2واط أثناء الاستخدام العادي أقل من الحواسيب المحمولة التقليدية ب10 إلى 45 واط. عند تغيير وضع الجهاز إلى كتاب الكتروني تصبح الشاشة أحادية اللون وعند تغييره إلى وضعه الطبيعي تصبح كما كانت. استهلاك الطاقة في وضعية الكتاب الالكتروني حوالي0.3 إلى 0.8 واط.
	- يستخدم ذاكرة فلاش بدلا من القرص الصلب.
	- يستخدم نظام التشغيل لينكس وقد قامت المنظمة بتطوير واحهة رسومية تدعى سك**Sugar**.
		- **•** يستخدم تقنية الواي فاي **WI-FI**.

#### مجالات استخدام جهاز XO:

• يمكن بواسطة هذا الجهاز تخزين القصص المكتوبة، مقاطع الفيديو، الصور. بالإضافة إلى إمكانية تشغيل الموسيقي. بالإضافة إلى احتواءه على النشاطات **Activity** التي يمكن استخدامها لتعلم الرياضيات، تشغيل الألعاب، بناء الصور و التخاطب و الاتصال مع الآخرين. يمكن التفاعل مع الجهاز عن طريق **touchpad** ، لوحة المفاتيح، الميكروفون، و الكاميرا.

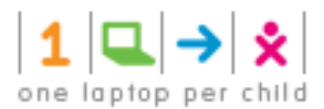

## أجزاء الجهاز:

- **Microphone Light 1** يتم استخدام الميكروفون (رقم1).
	- 2 **Microphone 2**
- **Built-in Speaker 3** سماعات داخلية موجودة في الجهة اليمين و اليسرى ( رقم 3 و 6) بالإضافة إلى مكبر يعمل عند تشغيل الموسيقى أو الفيديو أو تشغيل أي شيء تم تسجيله، بالإضافة إلى وحود مخرج يمكن أن يستخدم للسماعات الخارجية أو سماعات الرأس موجود في الجهة اليمين.
	- **Games Pad 4**

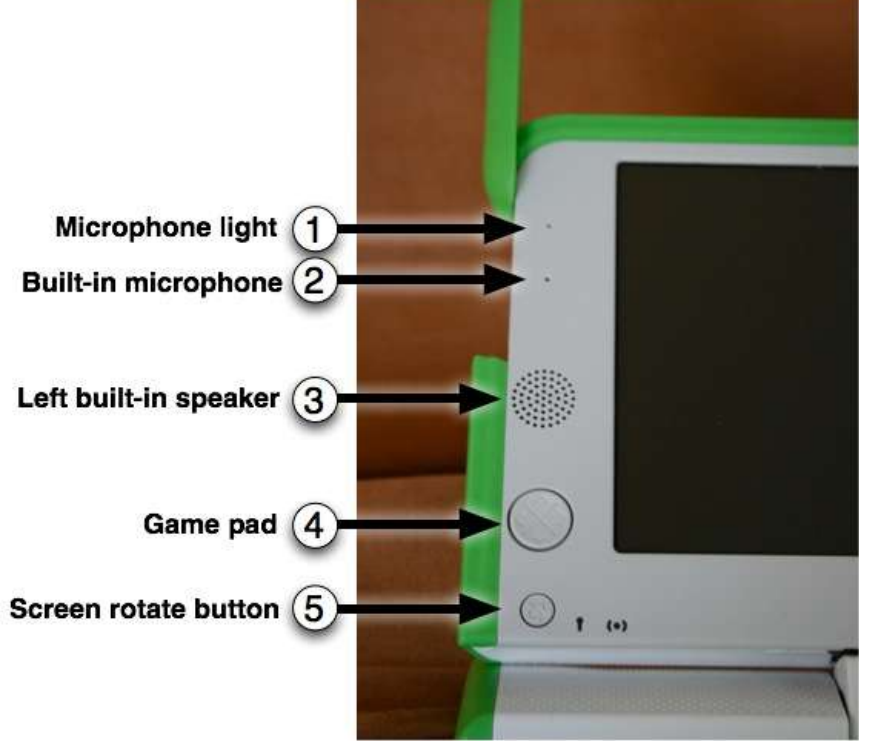

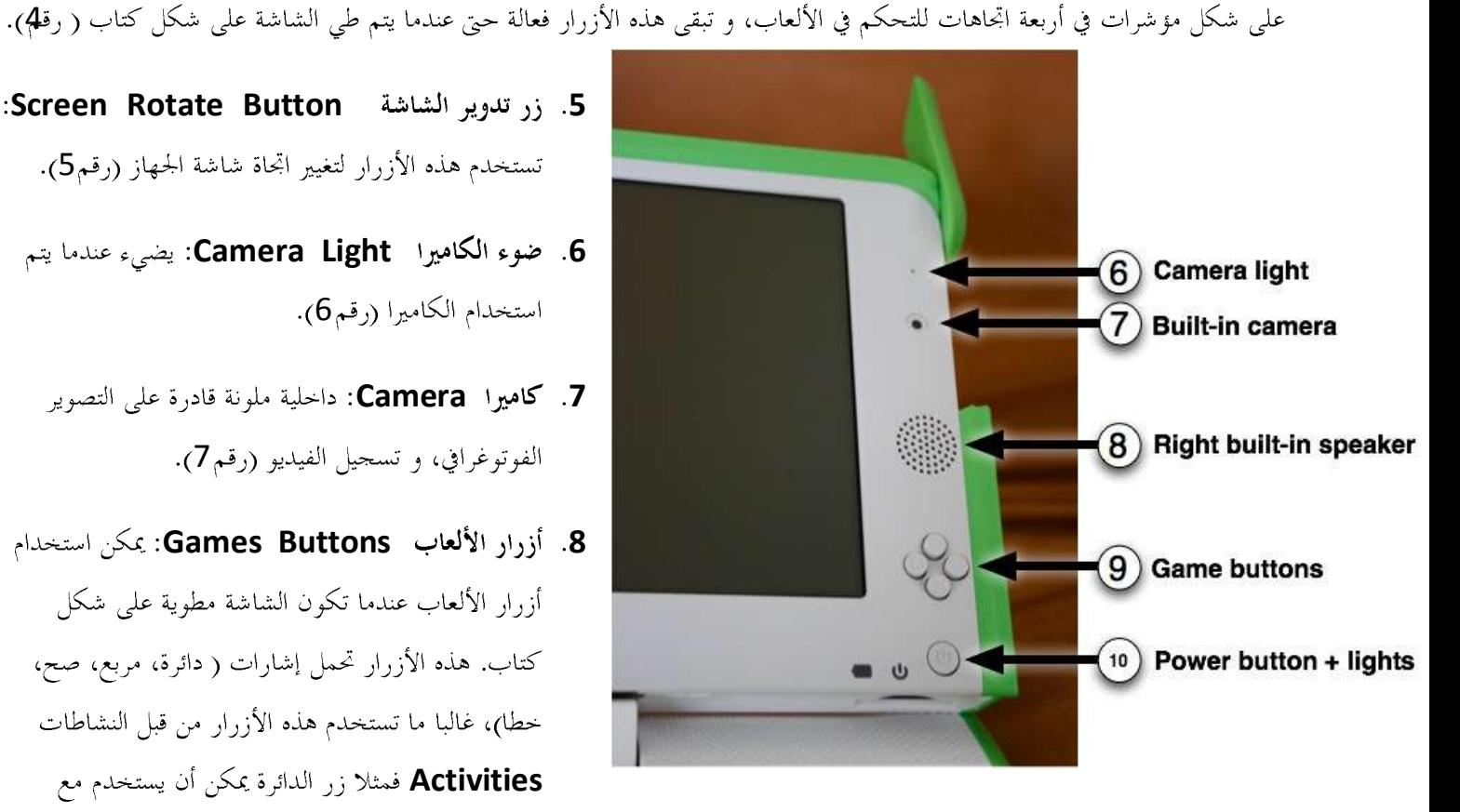

- **Screen Rotate Button 5** تستخدم هذه الأزرار لتغيير اتحاة شاشة الجهاز (رقم5).
	- **Camera Light 6** استخدام الكاميرا (رقم6).
		- **Camera 7** الفوتوغرافي، و تسجيل الفيديو (رقم7).
- **Games Buttons 8** أزرار الألعاب عندما تكون الشاشة مطوية على شكل كتاب. هذه الأزرار تحمل إشارات ( دائرة، مربع، صح، خطا)، غالبا ما تستحدم هذه الأزرار من قبل النشاطات **Activities**

الكاميرا في تسجيل الأنشطة (رقم9).

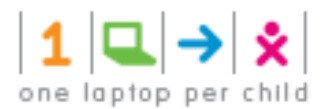

## 10 **Power Button and Light 9**

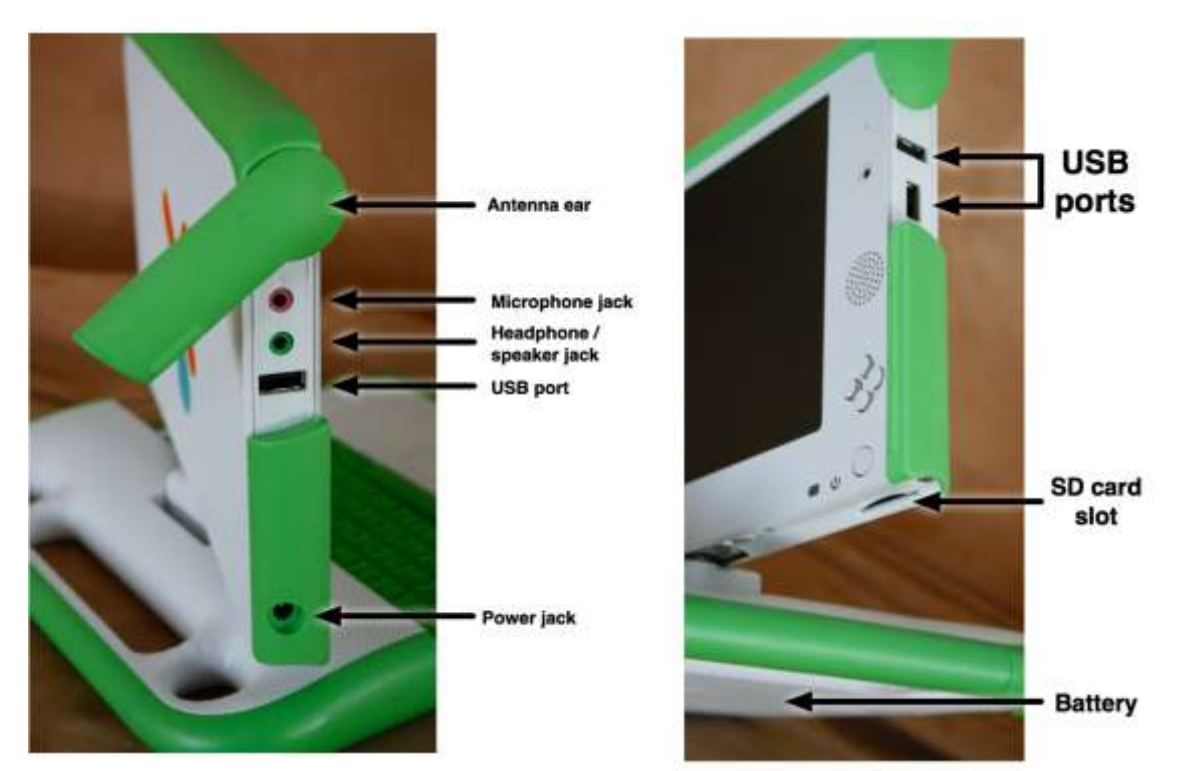

- **XO Antennae ears 10** عندما يتم إنزالها للأسفل فإنها تعمل كمزالج لإغلاق الجهاز بإحكام.
- **External Headphones and Microphone Jacks 11** ميكروفون حارجي.
	- 3 **USB PORT 12**
- **SD SD Memory Card Slot 13 Memory**

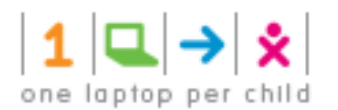

فتح جهاز الــــــ XO:

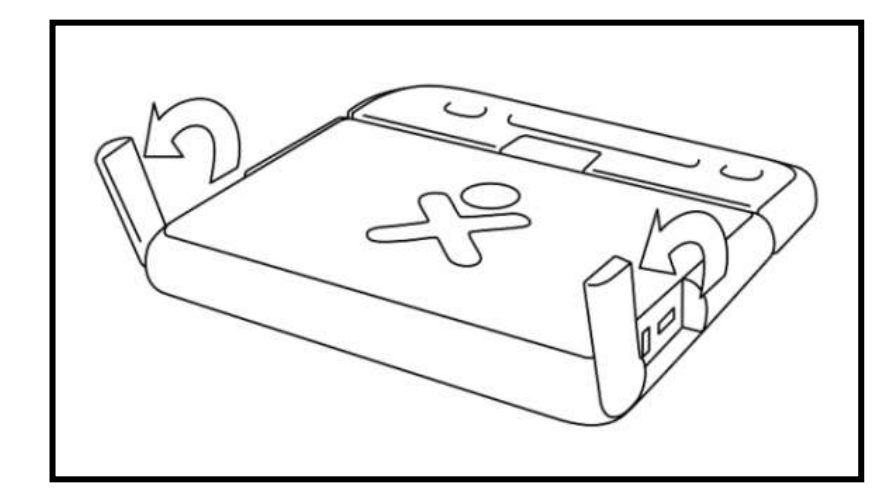

1. ضع مقبض الجمهاز امامك، و من ثم قم بتحريك كلا الهوائياتantennae باتجاهك.

2. ارفع الحافة الأمامية من الجهاز و استمر بتحريكها للأعلى بعيدا عنك إلى أن تسمع نقرة خفيفة.

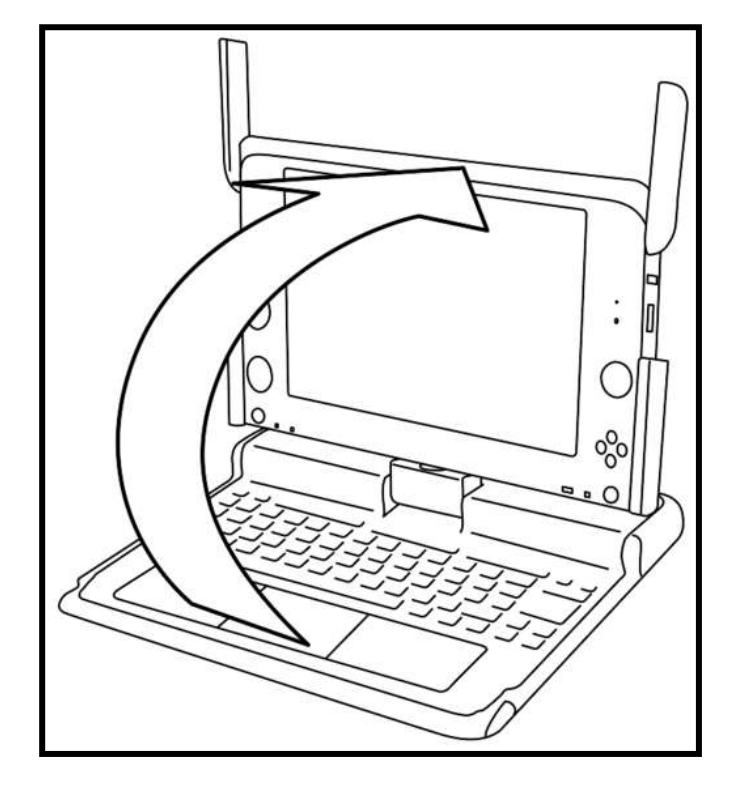

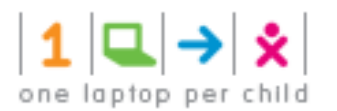

## اغلاق الجهاز:

- 1. اضغط الزر الخاص **Home View و ال**وحود في العلموي من الجمهة اليسرى في لوحة المفاتيح.
	- **2**. اضغط في منتصف إشارة **XO** لتظهر لك قائمة.
		- **Shutdown** 3

يفضل عند إغلاق الجهاز إتباع هذه الخطوات، لألها تساعد الجهاز على ترتيب الملفات الداخلية قبل أن يتم إغلاق الجهاز. و هذا يساعد الجهاز عند تشغيله مرة أخرى على معرفة مواقع الملفات التي يحتاجها للتشغيل بسهولة. بالإضافة إلى انه عند حدوث شيء و عدم التمكن من تحريك المؤشر ( تعليق الجهاز) بإمكانك القيام بالإغلاق الاضطراري عن طريق الضغط على زر التشغيل لعدة ثواني.

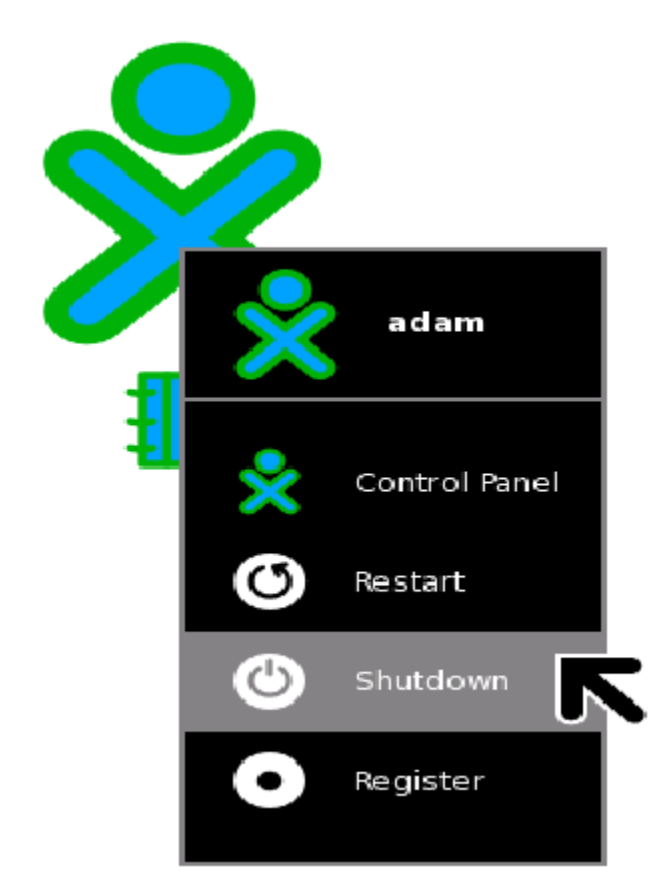

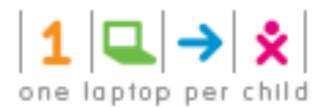

#### لقلب شاشة الـــــــــ XO:

- 1. افتح الجهاز.
- 2. يمكنك تحريك الشاشة بأوضاع مختلفة منها أنما يمكن أن تغطي لوحة المفاتيح و هذا الوضع مناسب للقيام بتشغيل الألعاب حيث أنة فقط يتم الحاحة إلى أزرار التحكم الخاصة بالألعاب، بالإضافة إلى أن هذا الوضع مناسب لقراءة الكتب الالكترونية عن طريق استخدام مفاتيح الأسهم للتنقل بين الصفحات، و لعمل ذلك اتبع الخطوات التالية:

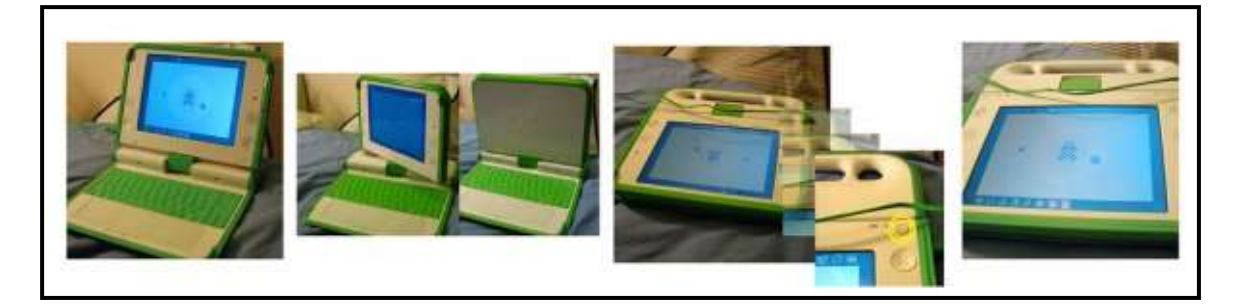

- قم برفع الشاشة بمقدار 90 درجة و قم بإنزال الهوائيات للأسفل ( أعيدها إلى وضعها الأصلي).
	- قم بتدوير الشاشة بمقدار 180 درجة حتى تواجه الأسفل.
		- أثني الشاشة للأسفل على لوحة المفاتيح.
		- اضغط على مفتاح التدوير لتعديل الشاشة.

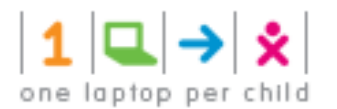

## تشغيل الجهاز:

- 1. للبدء بتشغيل الجمهاز فيحب أولا الضغط على زر التشغيل الموحود، يحتاج الجمهاز إلى حوالي دقيقتين للتشغيل.
	- 2. إذا كانت البطارية بحاحة إلى شحن، فان ضوءا بجانب زر التشغيل سيضيء بالأحمر .
		- 3. يطلب النظام من المستخدم لاول مرة إدخال الاسم الأول للمستخدم (هذا الاسم يدخل لمرة واحدة و يمكن تعديله لاحقا) كما في الشاشة كالتاليه:

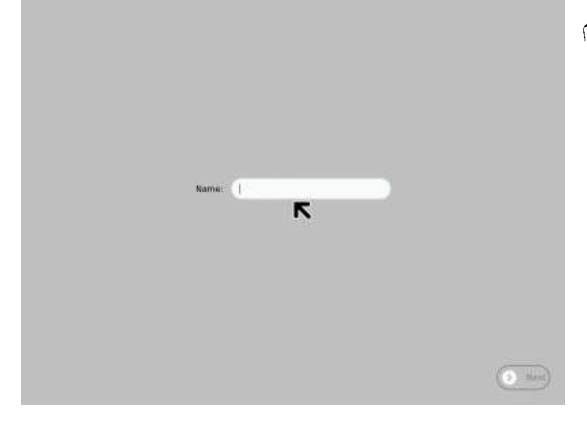

- 4. بعد ذلك قم بالضغط عل<sub>ى</sub> كلمة Next .
- 5. سوف تظهر لك الشاشة التالية حيث ستكون (الشخص الذي ادخل اسمه) عبارة عن دائرة صغيرة O فوق X . و هذا الشكل يمثلك عند استخدامك لـــ **XO Laptop.** و يمكنك بالضغط علية تغيير اللون إلى لون يمثلك.

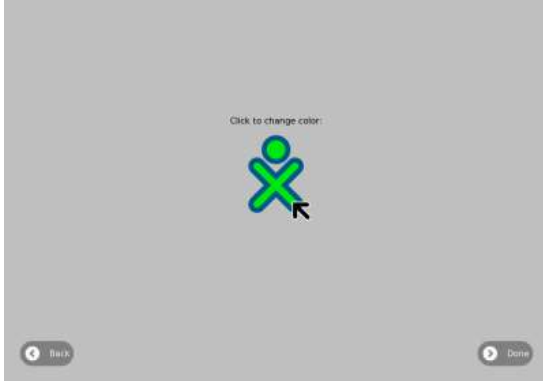

. بعد اختيار اللون الخاص بك، قم بالضغط علىD**one**.

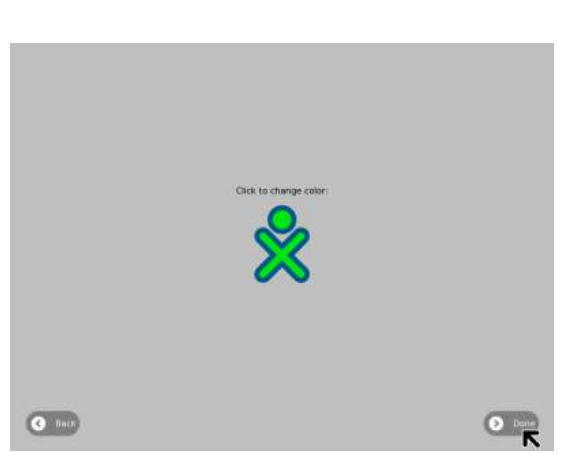

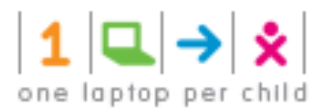

## لوحة المفاتيح:

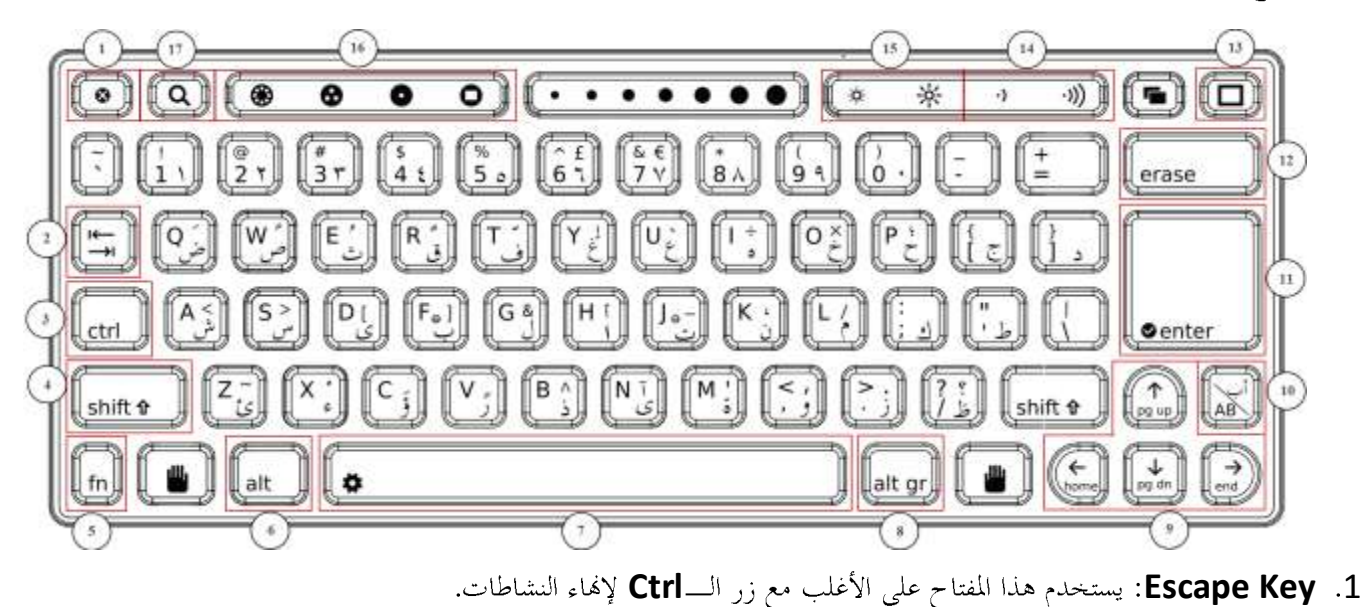

- **Alt Shift Ctrl Tab Key** 2 لعرض النشاطات المفتوحة. مثلا: **Alt + Tab ي**عرض النشاطات المفتوحة واحدا تلو الآخر.
- 3. Control Key: يستخدم هذا المفتاح بمصاحبة مفاتيح أخرى لإصدار الأوامر. مثلا: Ctrl + C يقوم بالنسخ إلى الحافظة، V يقوم باللصق من الحافظة.
	- 4. **Shift Key:** يستخدم هذا المفتاح بمصاحبة مفاتيح أخرى كمغير، فمثلا: يستخدم للتنقل بين الأحرف الصغيرة و الكبيرة في اللغة الانحليزية.
- **Fn + Up Delete Fn + Erase Fn Key** 5 **PageUP Arrow**
- 6. Alt Key: يستخدم هذا المفتاح بمصاحبة مفاتيح أخرى لإصدار الأوامر، فمثلا: Alt + Enter يشغل وضع ملئ الشاشة Full **Screen Mode**
	- Spacebar . 7: يقوم هذا المفتاح بترك مسافة. عند استخدامه مع مفتاحFn يقوم بعرض الكود Source Codeكالنشاط الفعال.
- 8. **Alt Gr Key:** هذا المفتاح يستخدم بمصاحبة مفاتيح أخرى كمغير، فاغلب استخداماته هو اختيار حرف بديل أو إنشاء علامة منطقية.

€ **Alt Gr + J US**

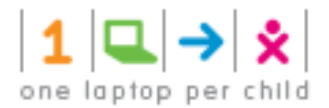

- **PageUp Fn Arrow Keys** 9 **End Home PageDown**
- **Language Key** 10 على هذا المفتاح، و يوحد هذا المفتاح فقط في لوحات المفاتيح التي تجمع بين لغتين.
- **Full Alt + Enter Enter Key** 11 **Screen Mode**
- **Fn + Erase Erase Key** 12 فإنه يقوم بحذف الحرف الموحود أمام مؤشر الكتابة.
	- **Frame Key** 13
		- **Volume Control** 14
			- **Brightness Control** 15
- **Neighborhood view View Keys** 16 **Activity View Home View Group View**
	- **Journal Search Key** 17

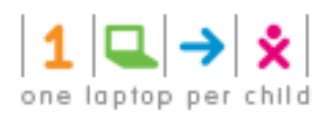

**View**

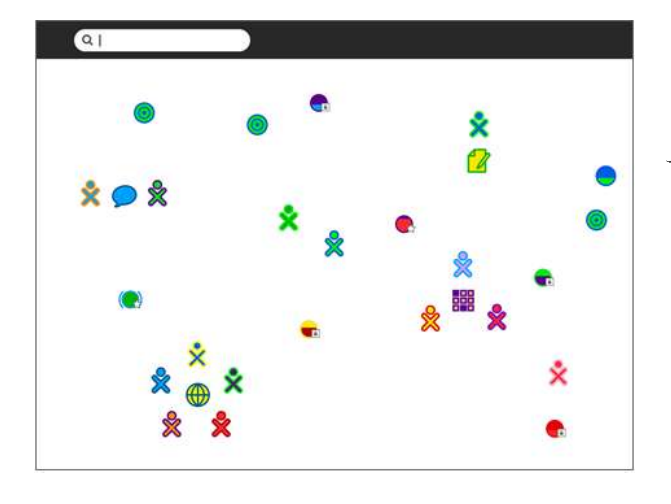

**Neighborhood view** يتم خلال ه ذا النوع من العرض بعرض جميع **XO Laptop ا**لمتصلة و الموجودة حلال المدى الخاص بالاتصال بالاضافة الى عرض جميع الانشطة المشتركة بينها.

**Friends View** يعرض هذا النمط الاشخاص القريبين من الجهاز الخاص بالشخص، مما يمكن من التفاعل مع الاصدقاء و مشاركتهم نشاطاتهم.

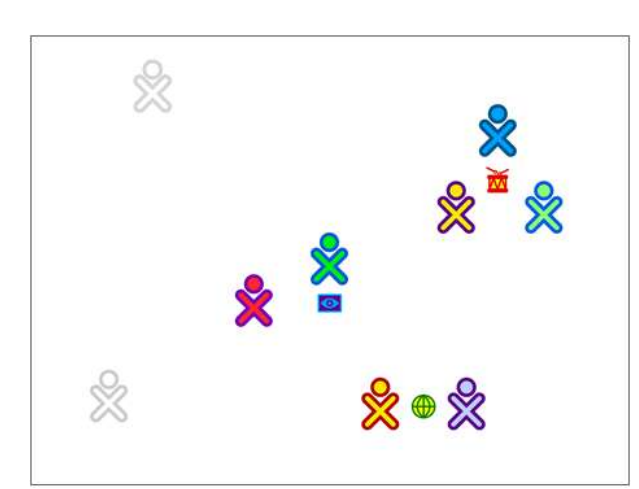

**Home View**  $\mathbb{G}$ يحتوي هذا النمط من العرض على حهاز الشخص فقط بالاضافة الى نشاطاتة المفضلة، مما  $\begin{tabular}{|c|c|} \hline \rule{0pt}{3ex} \rule{0pt}{3ex} \rule{0pt}{3$  $\frac{7}{60}$ يمكن المستحدم من بدء او استكمال النشاط من احل الاستكشاف.  $\odot$  $\circledcirc$ 

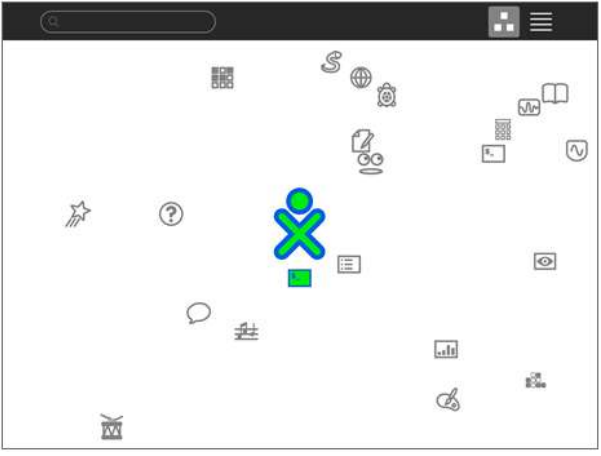

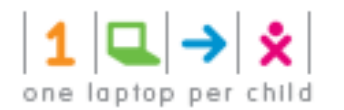

#### النشاطات Activity:

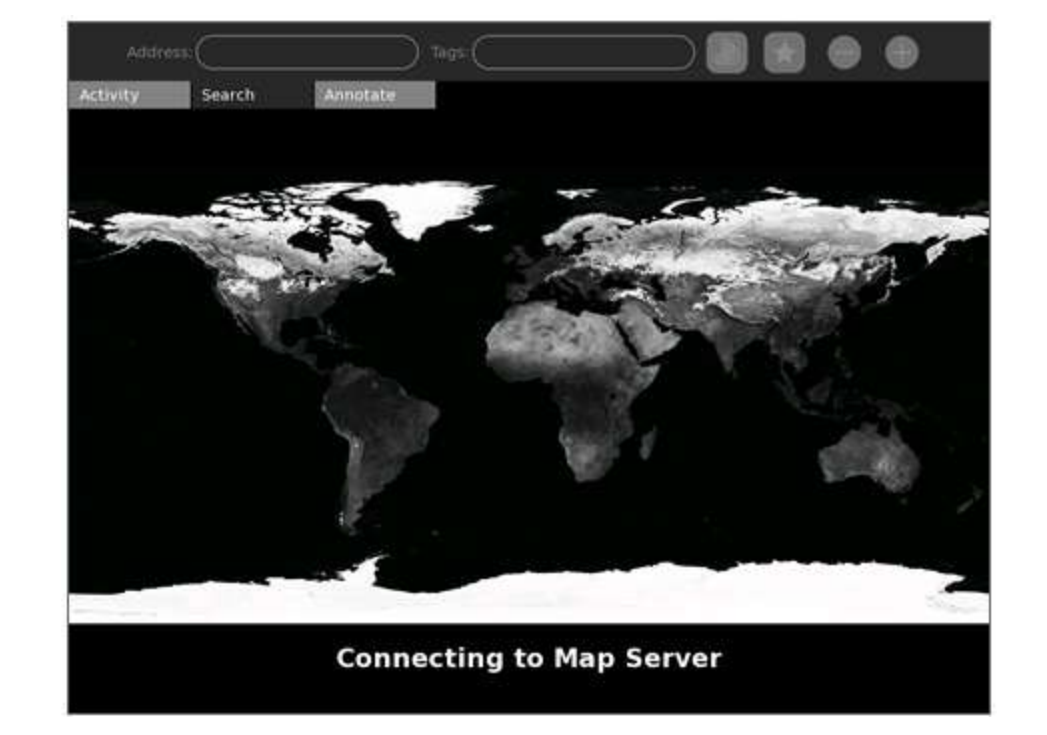

يعرض هذا النمط النشاط الذي يعمل علية حاليا المستخدم مثل: برنامج الكتابة، برنامج المستعرض، او برنامج الرسم …الخ.

## تشغيل النشاط Activity:

● الضغط على ايقونة النشاط فيHome View.

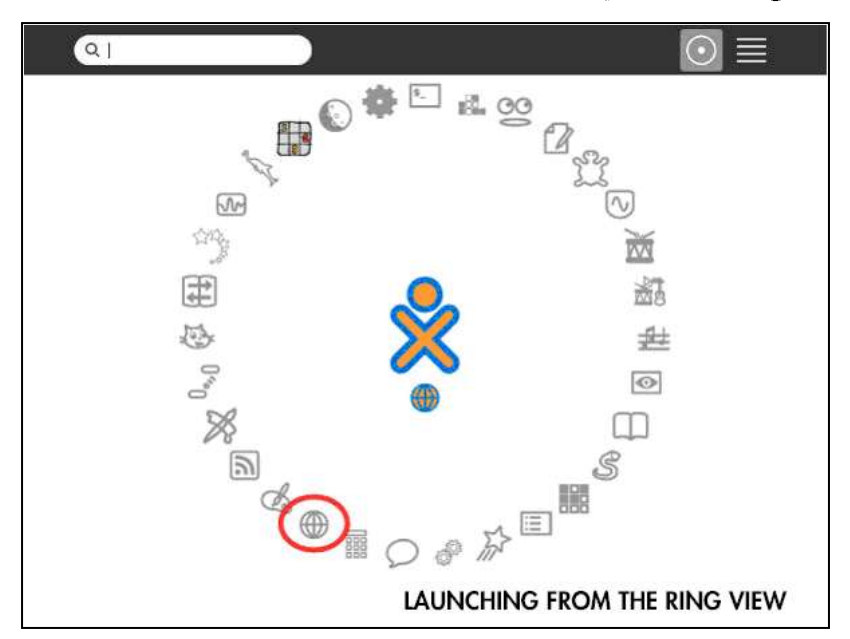

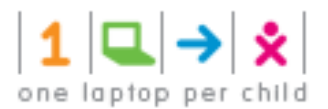

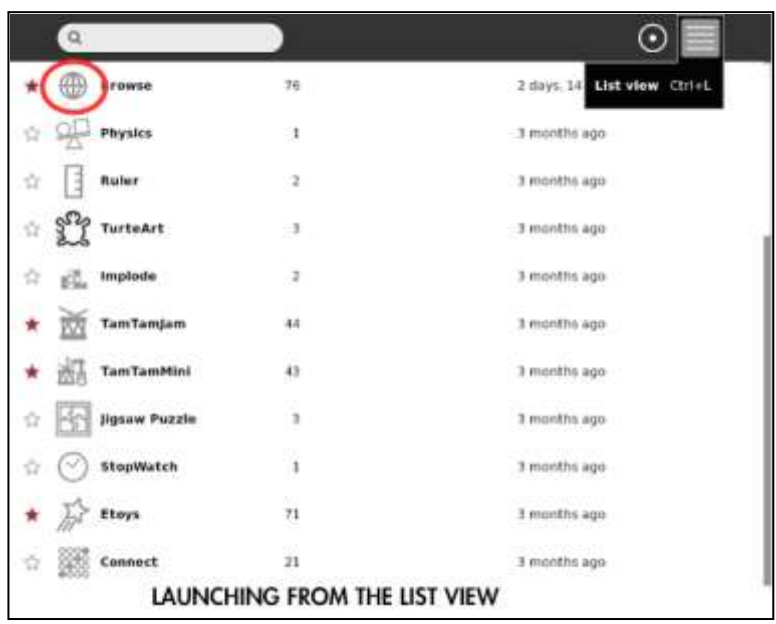

• متابعة النشاط من خلال Journal View.

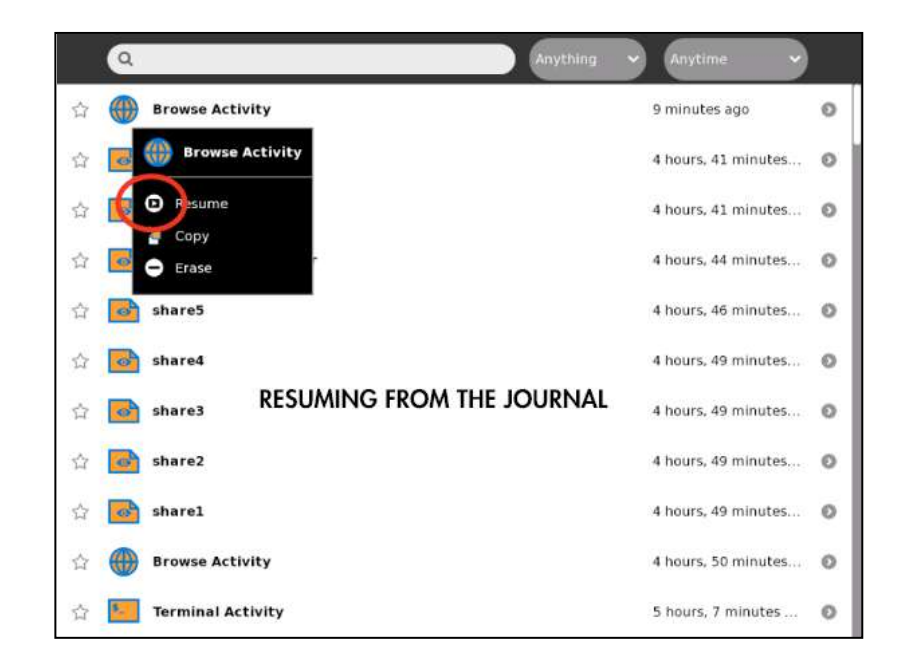

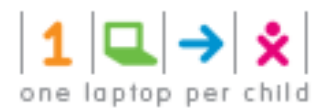

**Neighborhood View**

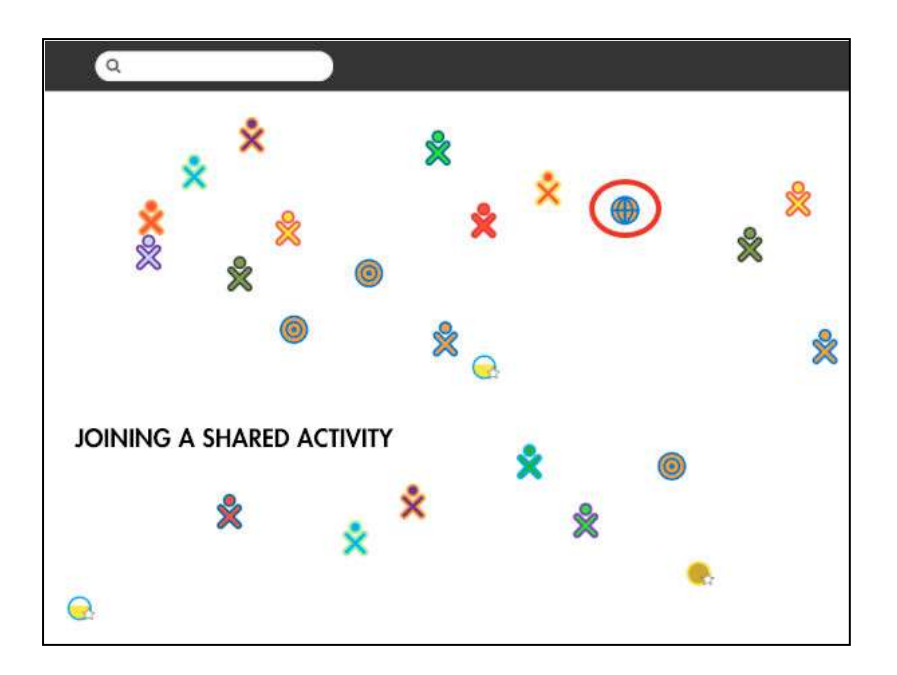

● قبول دعوة عن طريق الضغط على ايقونة القبول في**Frame** 

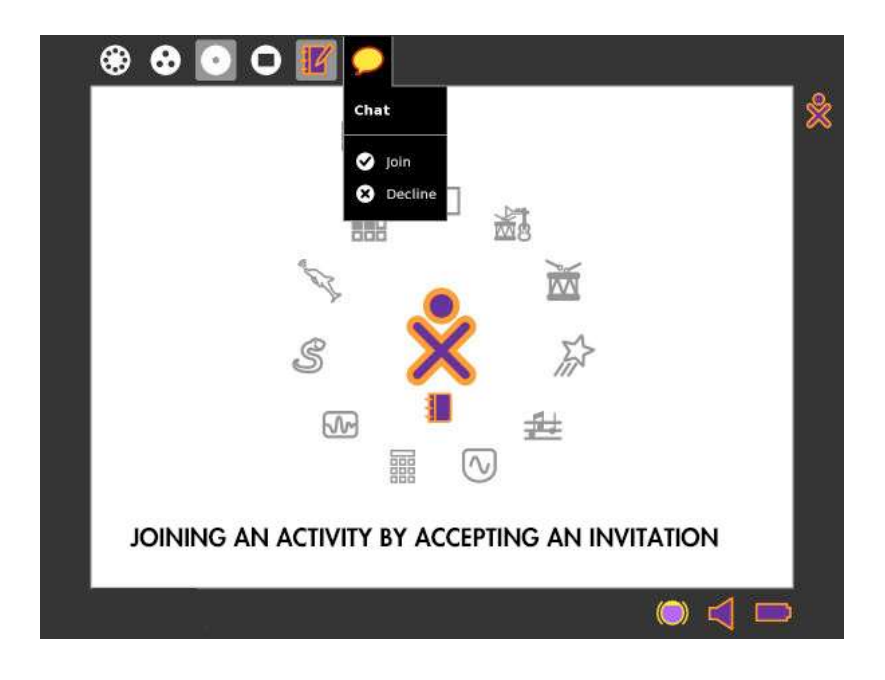

## البرامج:

يشتغل الجهاز باستعمال البرامج الحرة والمفتوحة المصدر فقط وذلك لتجنب التبعية لأية شركة تجارية و تسهيل تطوير البرامج وتعديلها من طرف المستحدم. و يتميز الجهاز بالتالي:

• يستخدم الجهاز نظام تشغيل لينكس مبني على توزيعه فيدورا.

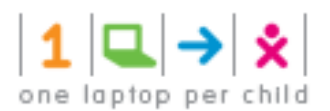

G

- - متصفح ويب مبني على فايرفوكس.

نبذة عن النشاطات المتوافرة داخل الجهاز:

**Brows .1** للمستخدمين بال وصول إلى الإنترنت والمشاركة في الروابط بين أصدقائهم.

**Calculate .2** ىھاجمھة مباشرة و بسيطة مصممة لتكون بديھية حتى بالنسبة للأطفال الأصغر سنا ، كما ألها تدعم الرياضيات المتقدمة والمنطق.

- **Chat .3**ذلك بين شخصين او فصل باكملة.
- $\mathcal{L}^*$ Log in / create account article discussion view source history  $\mathcal{S}$  $\begin{array}{c} \kappa\\ \kappa\\ \kappa \end{array}$ Help shape the future of Wikipedia. Please participate in our survey of readers and **W** contributors! !! Frog  $\mathcal{L}_{\mathcal{D}}$ **WIKIPEDIA** From Wikipedia, the free encyclopedia For other uses, see Frog (disambiguation). neitspiwsr It has been suggested that *Frog zoology* be merged into this<br>article or section, (Discuss) - Main page<br>- Contents · Featured contant The frog is an amphibian in the order Anura (meaning Frog<br>Fossil range: Triassic-present - Current events<br>- Random article "tail-less", from Greek an-, without + oura, tail), formerly referred to as Salientia (Latin saltare, to jump). The name<br>frog derives from Old English frogga,<sup>[1]</sup> (compare Old<br>Norse frauki, German frosch, older Dutch spelling Pred & B & D & P T I & PP search Go Search kikvorsch), cognate with Sanskrit plava (frog), probably deriving from Proto-Indo-European praw = "to jump".<sup>[2]</sup> interaction - About Wikipedia<br>- Community portal Most frogs are characterized by long hind legs, a short body, webbed digits(fingers or toes), protruding eyes and<br>the absence of a tail. Most frogs have a semi-aquatic - Recent changes<br>- Contact Wikipedia lifestyle, but move easily on land by jumping or climbing Donate to. typically lay their ios in puddles  $\mathbf{X}^2$  $x^{\gamma}$  In  $\sqrt{\mathbf{x}}$  $\mathbf{x}^i$  $e^x$ X! Label fruit/people  $= 2$ people: 3+2 9 Clear 8 Z  $=5$ uit: apples+oranges  $=10$ 4 5 6 Ю  $y$  *les*:  $1+2+3$ 2 н  $\bf{0}$ Enter Share with  $\left(\bigoplus_{i=1}^n M_{i'}$  Neighborhood  $\rightsquigarrow$   $\left\|\cdot\right\|^K$ Chat Activity

Frog - Wikipedia, the free encyclopedia

Browse

Jessica: ... or resumed to continue the conversat

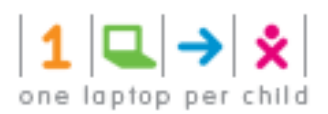

Distance Activity

Activity

4. Impload: هي لعبة منطقية حيث يتم ها تجميع الالوان المتشابهة مع بعضها البعض و من ثم اختفائهامع هدف مسح او التخلص من جميع مربعات الالوان الموحودة على الشاشة.

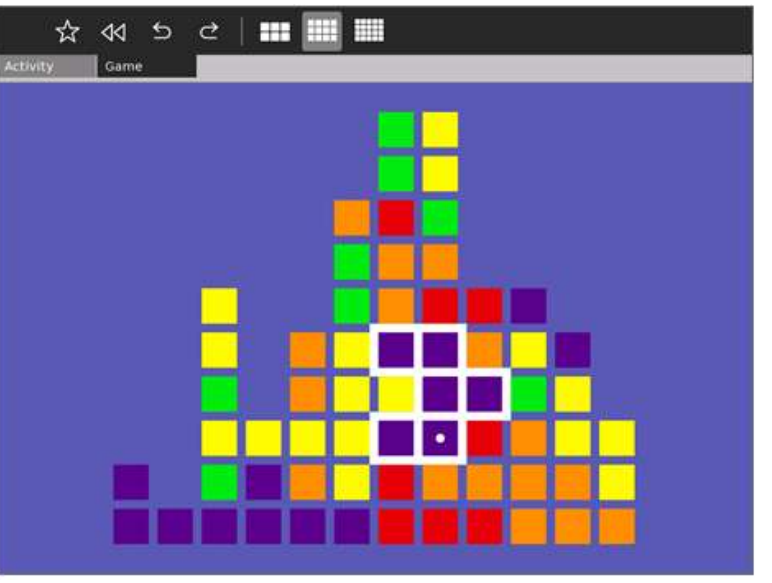

 $\mathbf{H}^{\mathbf{c}}$ O

 $\circledast$  My Neighborhood  $\checkmark$ 

5. المسافة Distance: هو عبارة عن برنامج تشاركي يقوم بقياس المسافة بين أي XO Laptops.

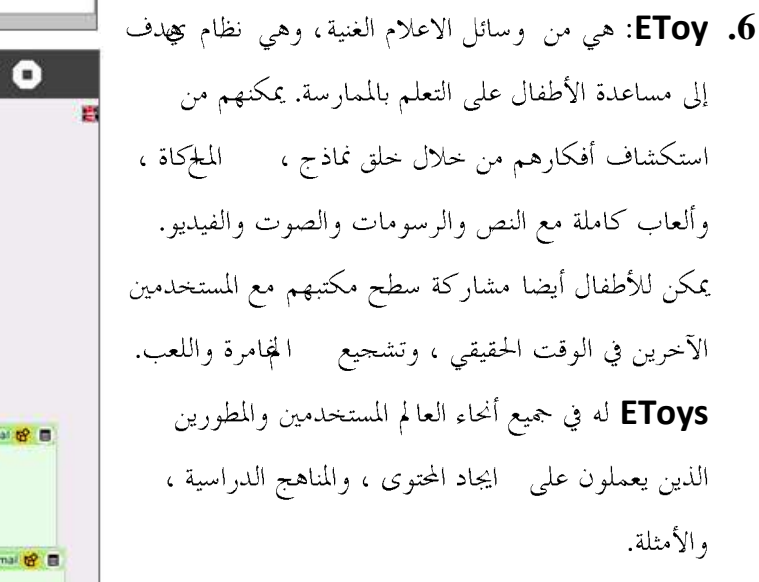

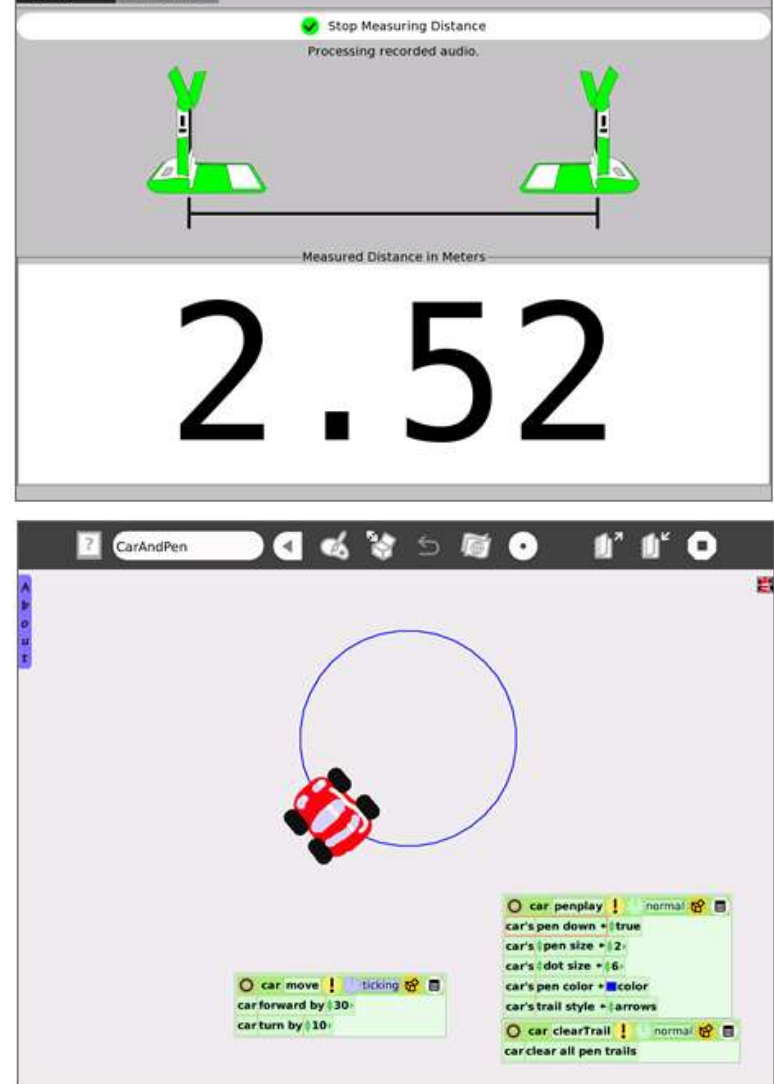

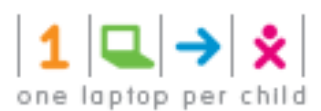

**Help .7 Troubleshooting** يمكن الاستفادة منها في التعامل مع **XO Laptop** حتى بدون الحاجة الى الدخول الى النت.

**The Journal .8** القيام بة من اعمال عل<sub>ى</sub> **XO Laptop** ، يمكن استخدام هذا التطبيق لتنظيم العمل او لاعادة تشغيل مشروع قديم، بالاضافة الى انة يمكن استخدامة من قبل المعلمين و الاباء للاطلاع على ما قام بة اطفالهم من نشاطات.

**Log .9** المطورين، الذي يعرض السجلات التي يحتفظ بما **Sugar** في واحهة تطبيق بسيطة، و يوفر الية لارسال التقارير التي يمكن استخدامها في معالجة ال**ـBogs**.

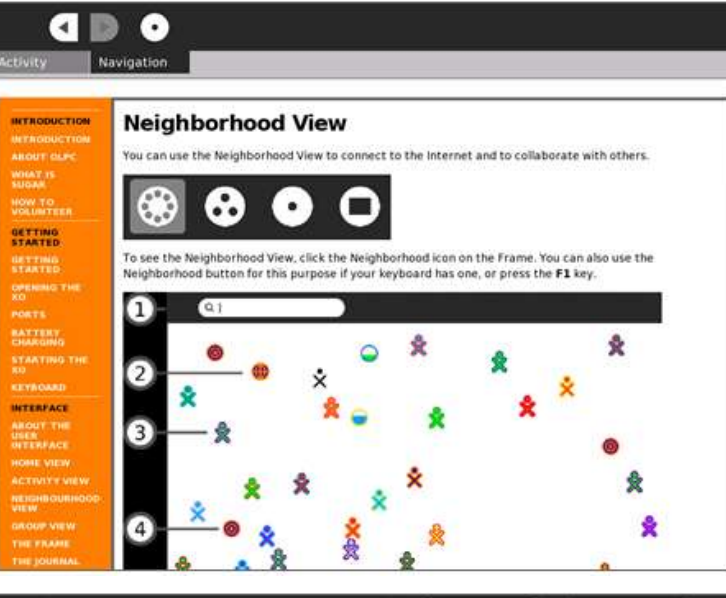

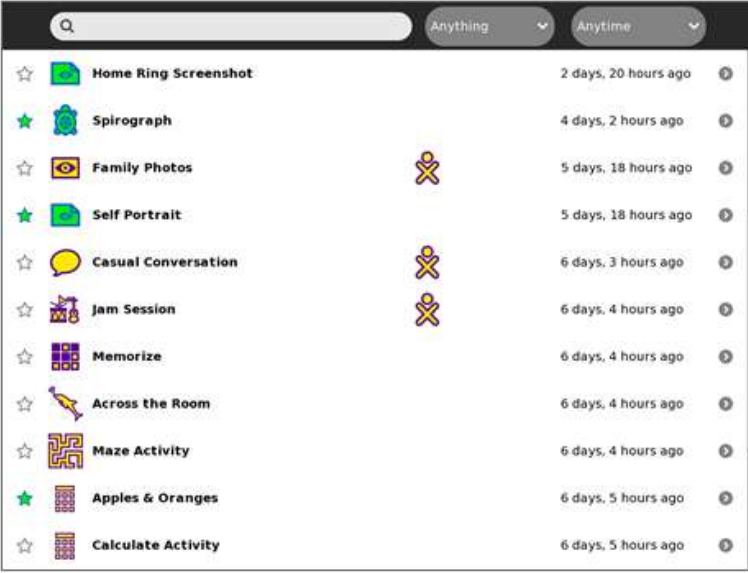

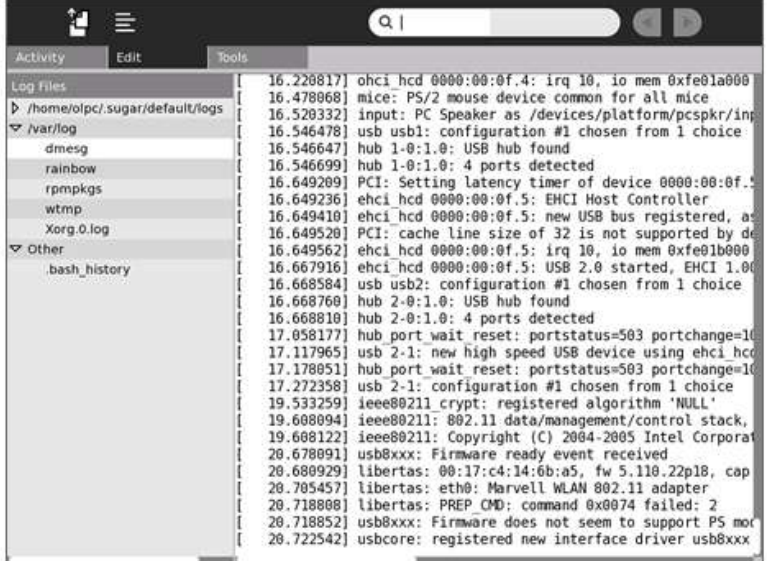

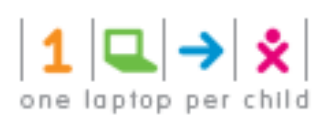

**Maze .10** المتاهة باقصر وقت ممكن عن طريق استخدام لوحة المفاتيح لهذا الغرض.

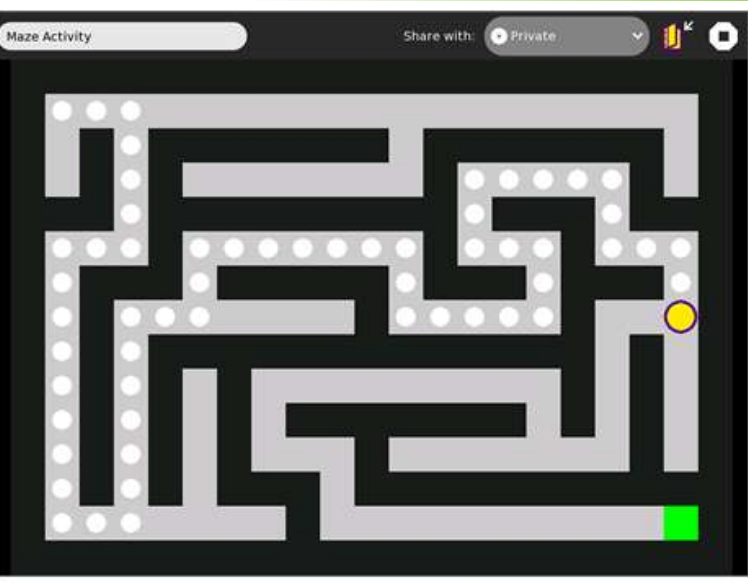

**Measure.11** بالاستكشاف والتعلم من حلال ربط ومراقبة الظواهر الفيزيائية وأحداث العالم الحقيقي. مع ذلك ، يمكن للأطفال قياس وتسحيل البيانات وإنشاء الرسوم البيانية من الأصوات والإشارات الكهربائية وغيرها

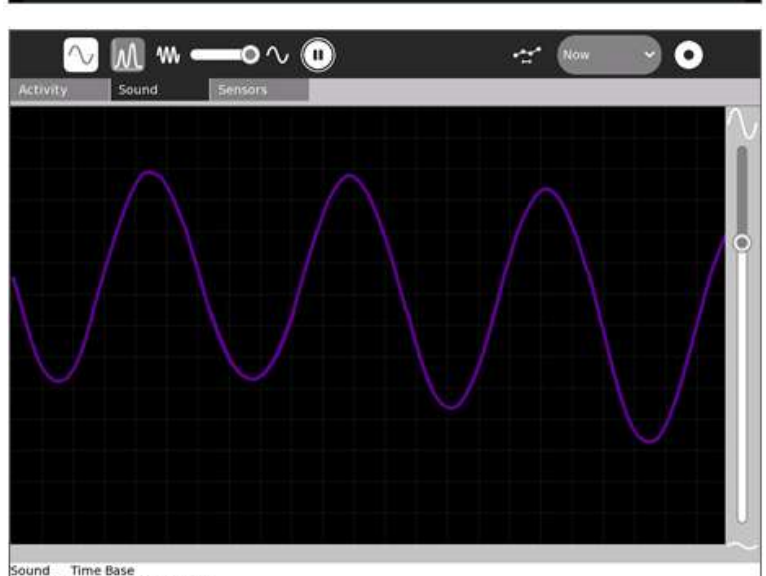

Sound Time Base<br>X Axis Scale: 1 division = 0.10ms

**Memorize.12**الذاكرة مع تطور اللعبة : كل بطاقة يمكن أن تتألف من أي كائن من الوسائط المتعددة ، مثل الصور والأصوات والنص. لعبة الذاكرة سهح للأطفال للعب في مجموعات الطاقلت الموجودة ، فضلاً عن انشاء بطاقات جديدة من قبلهم.

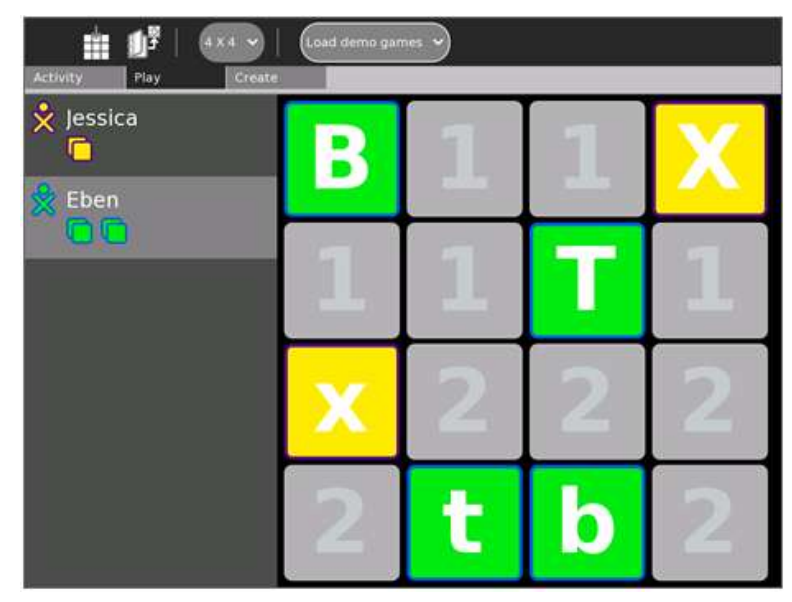

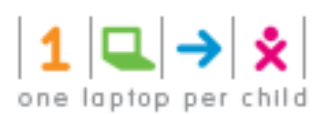

**Moon .13** المرحلة الحالية للقمر ، مع مجموعة متنوعة من خيارات العرض. كما ألها تكشف عن معلومات إضافية ، مثل مرحلة تكون القمر وبيانات عن دورات القمر و اشكالة و اوقات تكوينة.

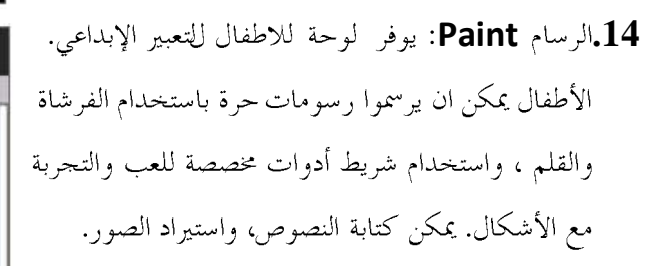

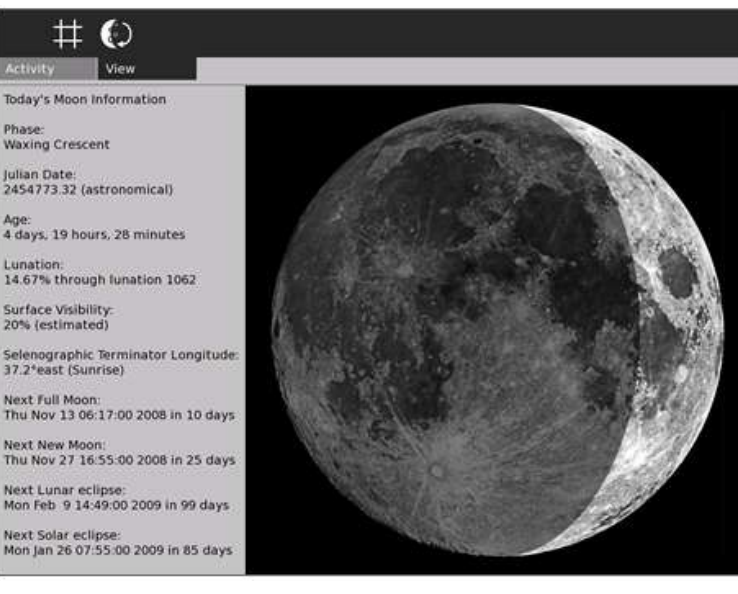

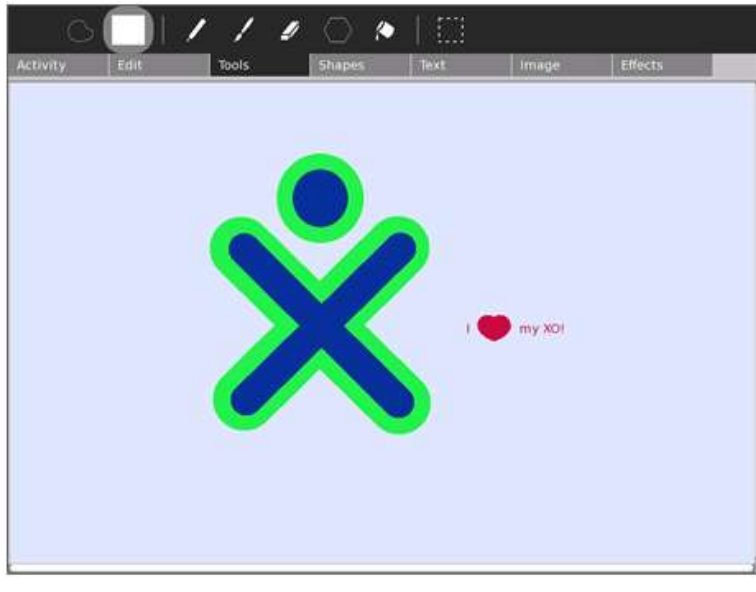

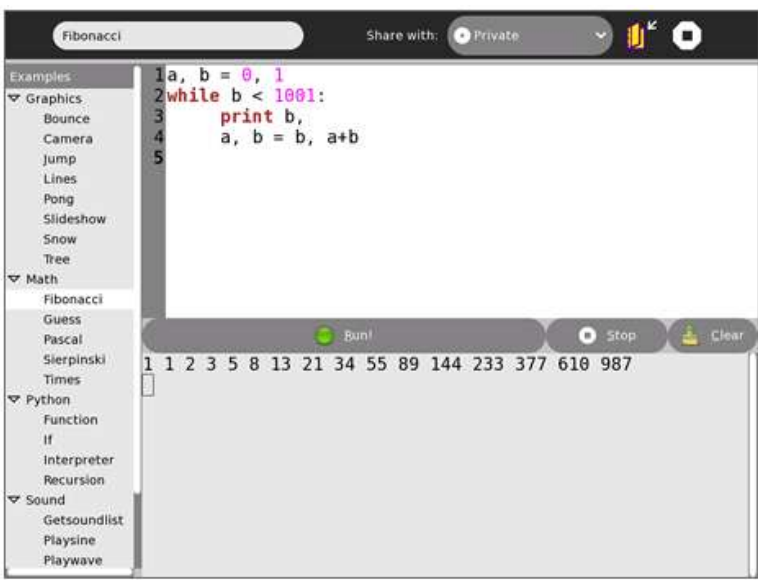

**Pippy.15 Python**، و التي من خلالها يمكن برمجة اي **Software** يستخدم في **XO Laptop** .

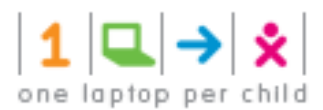

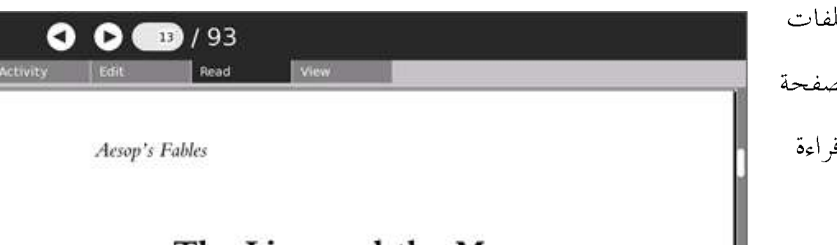

#### The Lion and the Mouse

Once when a Lion was asleep a little Mouse began running up and down upon him; this soon wakened the Lion, who placed his huge paw upon him, and opened his big jaws to swallow him. 'Pardon, O King,' cried the little Mouse: 'forgive me this time, I shall never forget it: who knows but what I may be able to do you a turn some of these days?' The Lion was so tickled at the idea of the Mouse being able to help him, that he lifted up his paw and let him go. Some time after the Lion was caught in a

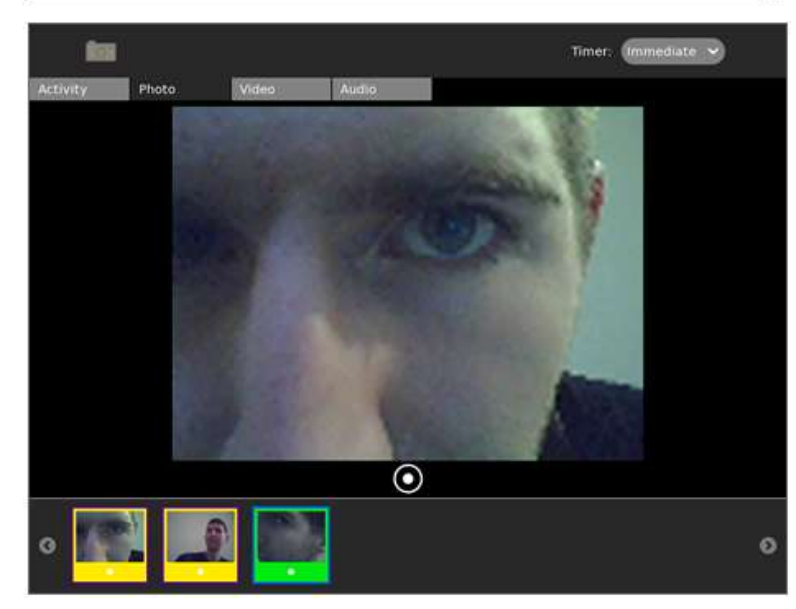

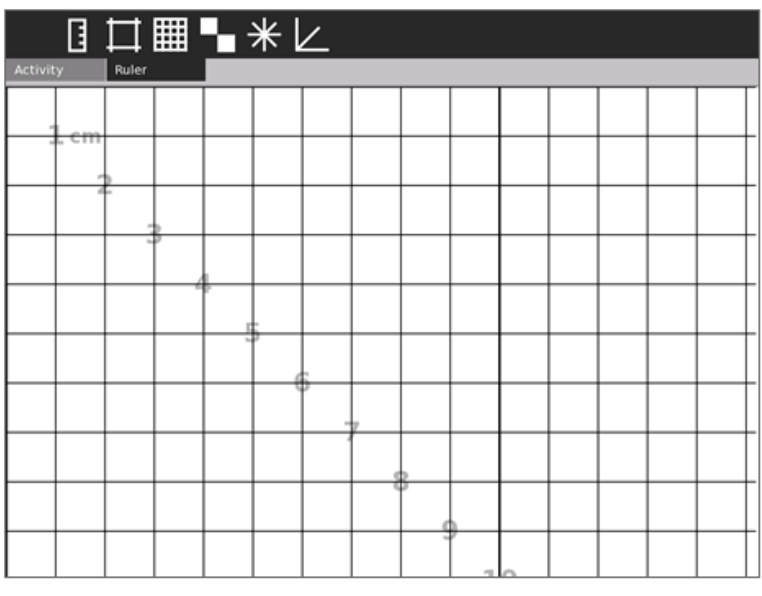

**Read .16** P**DF**. مزود بميزات التحكم الاساسية في عرض الصفحة بالاضافة الى امكانيات التكبير، و يجعل من السهل قراءة الملفات سواء في وضع الكتاب او الوضع العادي.

**Record .17** عرض العروض، بالاضافة الى تسجيل مقاطع فيديو و مقاطع صوت. يمكن مشاركة هذا البرنامج مع اكثر من مستخلع.

**Ruler .18** لقياس الابعاد و الزوايا للاشياء التي تكون تقريبا بحجم شاشة **XO** او اصغر .

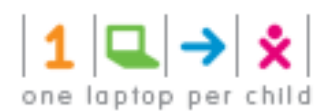

19.سكراتش Scratch: هو وسيلة سهلة لتعلم لغة برمجة الوسائط المتعددة، يتم ذلك عن طريق تجميع كتل الاوامر الملونة لانشاء رسوم متحركة تفاعلية، و تكوين القصص و الالعاب و من ثم مشاركتها على الويب سايت الخاصة بمذا البرنامج.

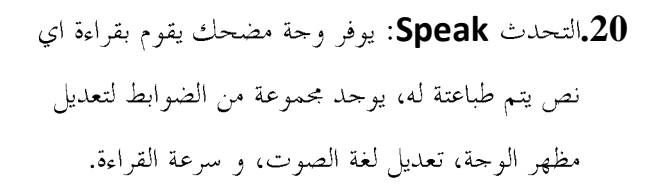

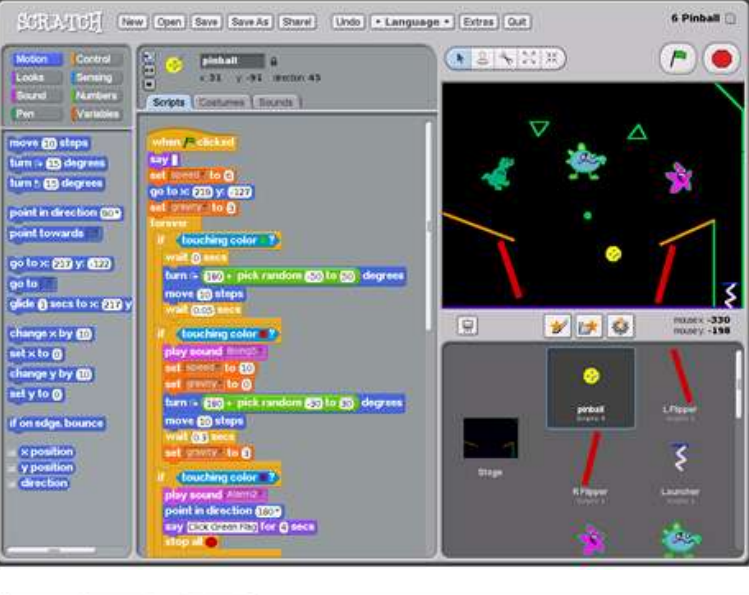

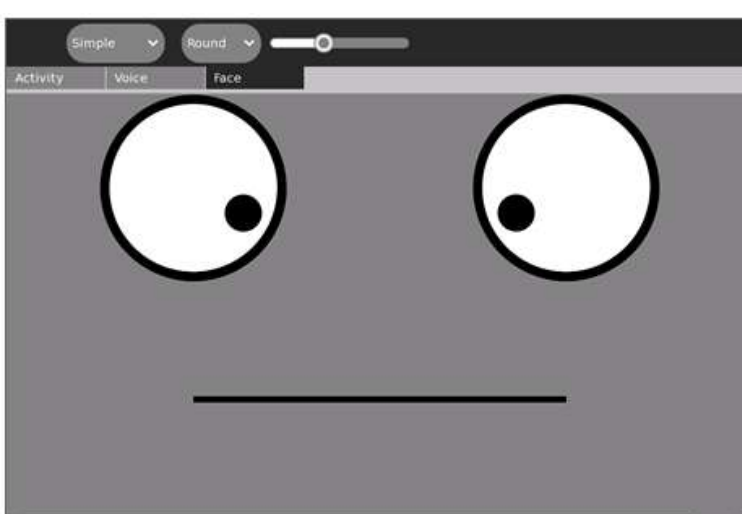

Tam Tam.21: هو بيئة لتاليف الموسيقي، يمكن للمستخدمين انشاء وتعديل وتنظيم النوتات على المسارات الافتراضية التي تسمح بالاختلافات في الاساليب الموسيقية.

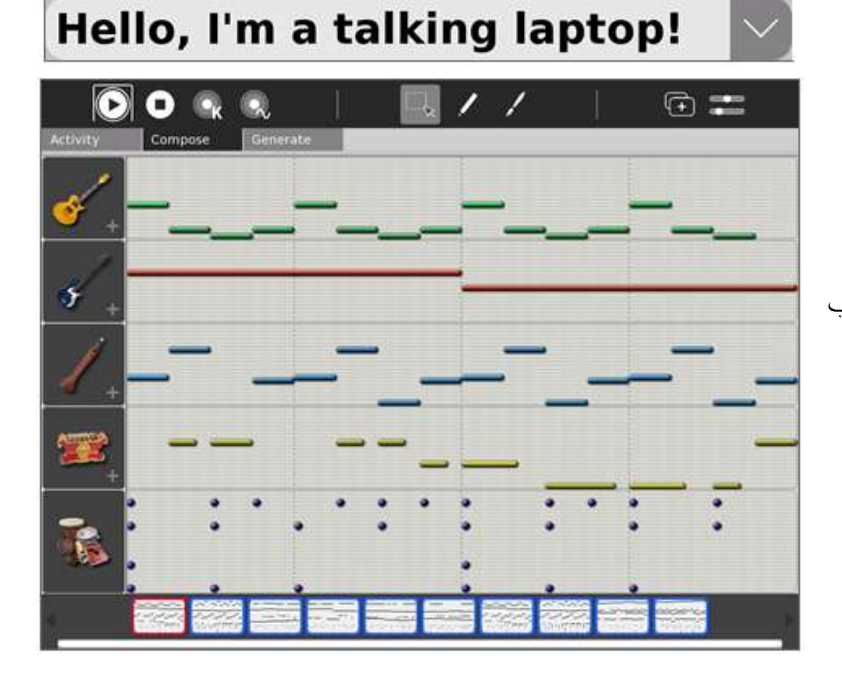

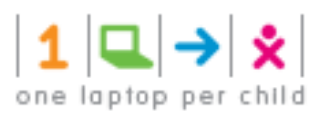

**Tam Tam Mini.22** للتعاون موسيقيا مع الاطفال الاخرين بما فية الكفاية ليتم استخدامة من قبل اطفال صغيري السن.

**Tam Tam Jam.23** لاداء الموسيقى، و اللعب بالالات الموسيقية، بالاضافة الى مشاركة الاطفال الاخرين. يمكن بواسطتة تكوين المقطوعات الموسيقية.

**Tam Tam Synthlab.24**الذين هم على استعداد للخوض في تصميم الصوت، فهو معمل مصغر لبناء الدوائر الالكترونية و تعديل الاصوات.

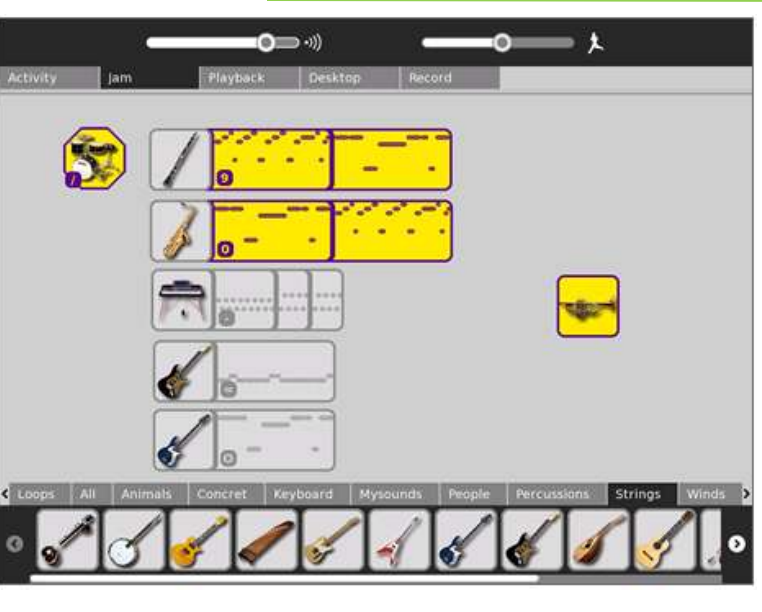

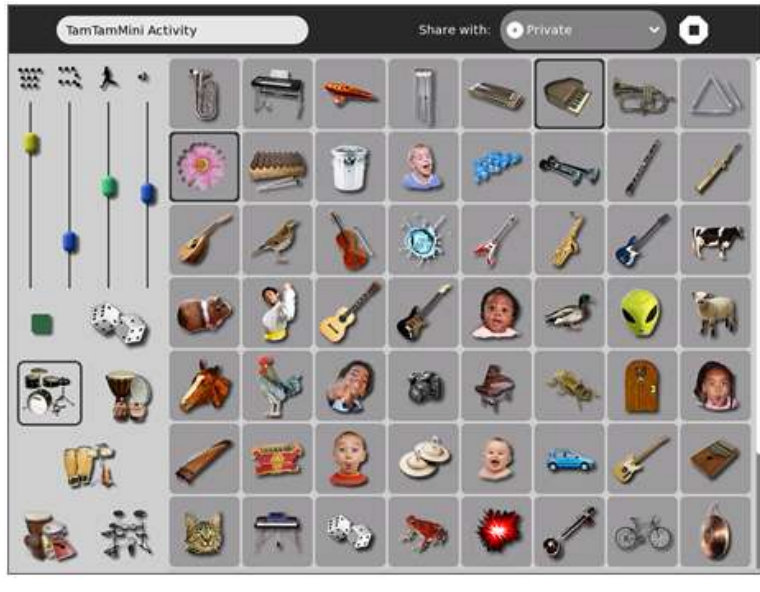

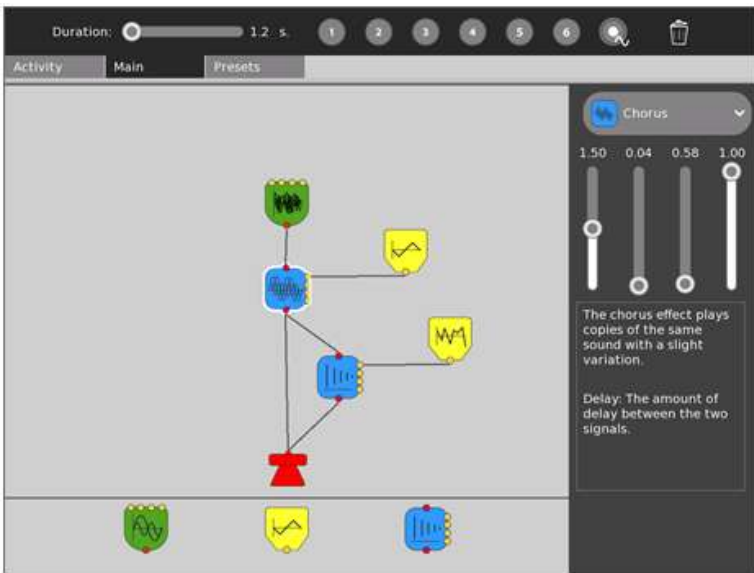

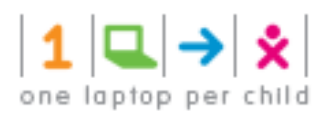

Browse.activity<br>Calculate.activity

Chat.activity<br>Develop.activity<br>Distance.activity

Help.activity Paid<br>[olpc@xo-14-6B-A5 ~]\$

Etoys.activity

 $\mathbb{D}^2$ 

**Project** 

۳Y

4

 $\frac{133}{4-3}$ 

 $\overline{c}$ 

**Activity** 

Terminal Activity

**LEGH** [olpc@xo-14-6B-A5 -]\$ pwd

|Outcompare-14-08-AS -|S pwd<br>|Outcompare-14-68-AS -|S ls<br>|Outcompare-14-68-AS -|S ls<br>Activities isolation keydialog.py Library<br>|Outcompare-14-68-AS -|S ls Activities/<br>|Analyze.activity | ImageViewer.activity Phy

ImageViewer.activity<br>Implode.activity<br>Log.activity

Maze.activity<br>Measure.activity

Memorize.activity Moon.activity<br>Paint.activity

Physics.activity

Pippy.activity

Record.activity Ruler.activity Scratch.activity

Speak.activity<br>TamTamEdit.activity

clean de 36

 $right 10$ 

 $\begin{bmatrix} 1 & 4 \end{bmatrix}$ 

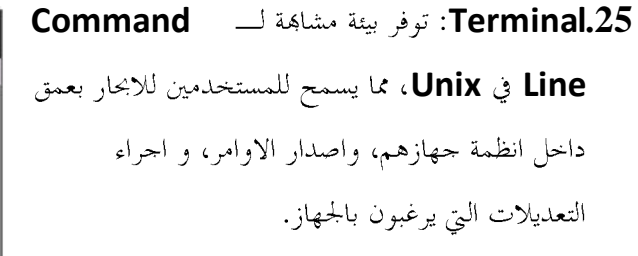

**Turtle Art.26** "السلحفاء" لرسم الرسومات الملونة و المعقدة.

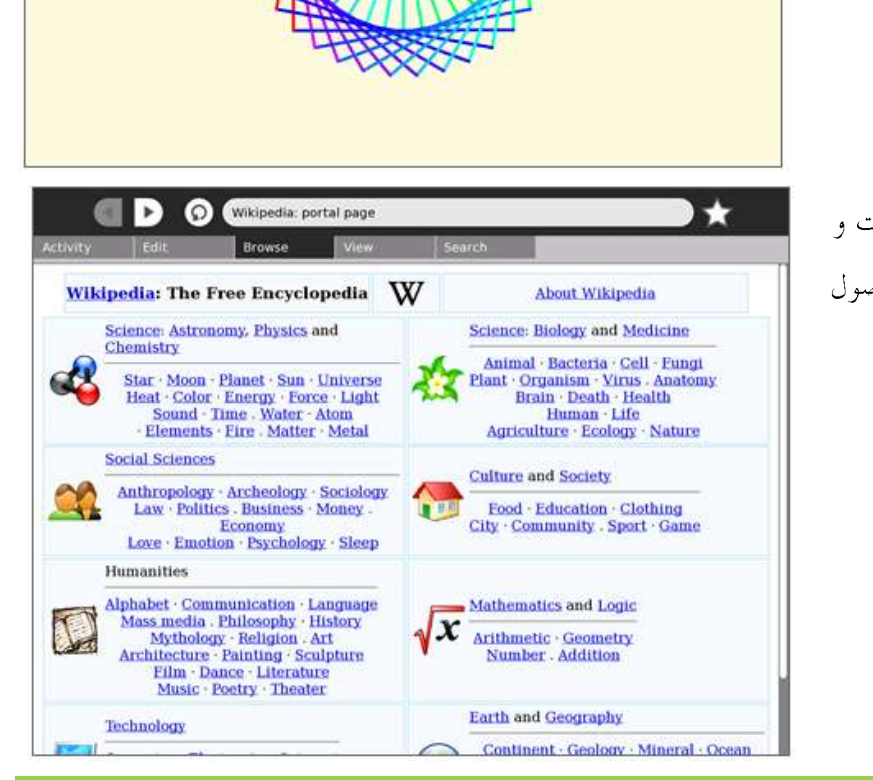

**Wiki Browse.27**الصور المفيدة للاشارة، و لو من دون الوصول الى شبكة الانترنت.

**a** 0

 $\equiv$  20

heading 7 C 4

 $2175$  $E = 90$ 

TamTamJam.activity

Write.activity

TamTamJam.activity<br>TamTamKini.activity<br>TamTamSynthLab.activity<br>Terminal.activity<br>TurtleArt.activity<br>WikipediaEN.activity

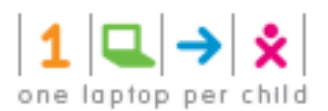

.<br>Dejavu Serif **B** *I* U  $T$  24  $\times$ The quick brown fox... Two or more children may type within the same docment together.

**Write .28** طريقة سهلة للاطفال لكتابة القصة، و القصيدة المركبة، أكمال المقالات، فضلاً عن توفير المزيد من الميزات المتقدمة مثل: ادراج الصور، انشاء الجداول. يمكن مشاركة هذا البرنامج مع اكثر من مستخدم لمزيد من التفاعل.

 $\odot$ (V) Software update ၀ ၀ You can install 62 updates<br>Software updates correct errors, eliminate<br>security vulnerabilities, and provide new features.  $\sqrt{ }$  Clock<br>New version 5 (5/28: 52 KB) S Colors!<br>New version 4 (Size: 498 KB)  $\boxed{\underline{\smile}} \quad \text{Develp} \quad \text{New version 35 (Size 60 KB)}$  $\boxed{\smile}$   $\boxed{\smile}$  DiceWars<br>New version 00001 (5ize: 125 KB)  $\boxtimes$   $\bigoplus_{k \in \mathbb{N}} ePals$  expansion 3 (Size: 66 KB)  $\boxed{\smile}$  **Exec Command**<br>New version 1 (Size: 6 KB) Modify activity groups **O** Befresh **U** Install selected Download size: 257.8 MB

**Download.29 XO Laptop**  زيارة الموقع التالي:

**<http://wiki.laptop.org/go/activities>**